## How can I verify that the DJHERCULESMIX Universal DJ is correctly installed on my MAC computer?

Once installed, your DJ controller should normally be enumerated in **System Profiler (Application > Utilities**):

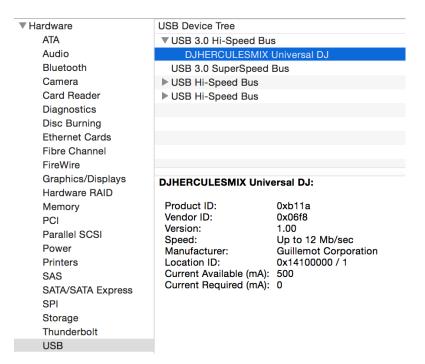

## It will also be present in Audio/MIDI SETUP (Application > Utilities):

|   | •                                  |             | Audio Devices                                   |                         |              |      |
|---|------------------------------------|-------------|-------------------------------------------------|-------------------------|--------------|------|
| Ų | Built-in Microphone<br>2 in/ 0 out | Ŷ           | DJHERCULESMIX Universal DJ                      |                         |              |      |
|   | Built-in Output<br>0 in/ 2 out     | <b>⊈</b> •> | Clock source: Default                           |                         |              | ?    |
| Ŷ | DJHERCULESMIX Ur<br>2 in/ 4 out    | niversal DJ | Input Out                                       | put                     |              |      |
|   | DJHERCULESMIX Un                   | niversal DJ | Source: Default                                 |                         |              |      |
|   | 2 in/ 4 out                        |             |                                                 | -16bit Integer          |              |      |
|   | 2 m/ 4 out                         |             |                                                 | -16bit Integer<br>Value | dB           | Mute |
|   | 2 in/ 4 out                        |             | Format: 44100.0 Hz 💙 4ch                        |                         | dB           | Mute |
|   | 2 in/ 4 out                        |             | Format: 44100.0 Hz Volume                       |                         | dB<br>-0.258 | Mute |
| v | 2 in/ 4 out                        |             | Format: 44100.0 Hz Value<br>Ch Volume<br>Master | Value                   |              | Mute |
|   | 2 in/ 4 out                        |             | Format: 44100.0 Hz V 4ch                        | Value<br>0.55           | -0.258       | Mute |

Under **Window > Show MIDI studio**, you should notice the following icon:

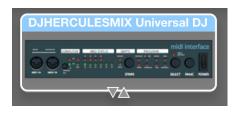

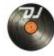

should also appear on the

The **DJ Console Control Panel** desktop.

The **ABOUT** tab provides information about the drivers currently installed. If you ever need to contact our technical support, be sure to have this information at hand.

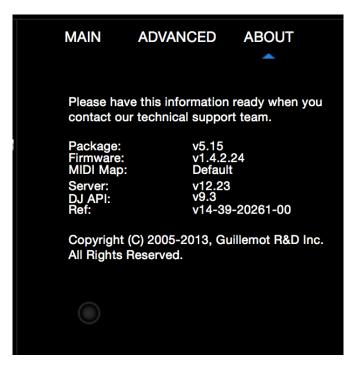